# **Fiche TP 4 (module Informatique 3) Département (ELM – GI – HSI) Par (MOUFOK S. & CHENNOUFI M.)**

## **Exercice 1 :**

- 1) Ouvrir un nouveau fichier script et l'enregistrer sous le nom « equation.m ».
- 2) Ecrire un programme Matlab qui permet de lire les 3 variables a, b et c, ensuite calcule et affiche les racines d'une équation de second degré désigné par : ax2 +bx+c= 0.
- 3) Afficher le résultat d'exécution du programme.

### **Exercice 2 :**

Ecrire un programme Matlab qui permet de créer une matrice ayant un vecteur donnée par l'utilisateur dans la diagonale et 0 ailleurs.

> Exemple :  $V=(1\ 2\ 3)$  $M = \begin{bmatrix} 1 & 0 & 0 \\ 0 & 2 & 0 \\ 0 & 0 & 3 \end{bmatrix}$ 

## **Solution Fiche TP 4 (module Informatique 3) Département (ELM – GI – HSI) Par (MOUFOK S. & CHENNOUFI M.)**

#### **Exercice 1 :**

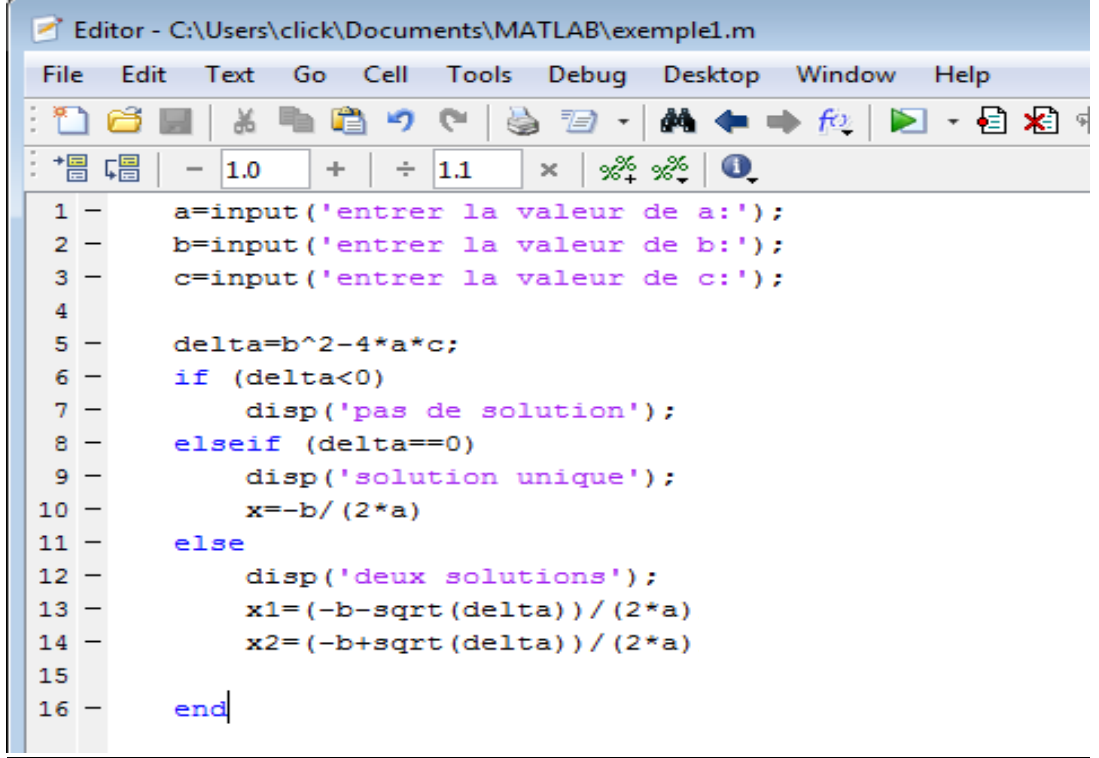

### **Exécution :**

```
>> exemple1
entrer la valeur de a:8
entrer la valeur de b:7
entrer la valeur de c:1
deux solutions
  -0.6952-0.1798>> exemple1
entrer la valeur de a:1
entrer la valeur de b:1
entrer la valeur de c:1
pas de solution
```
### **Solution Fiche TP 4 (module Informatique 3) Département (ELM – GI – HSI) Par (MOUFOK S. & CHENNOUFI M.)**

**Exercice 2 :** 

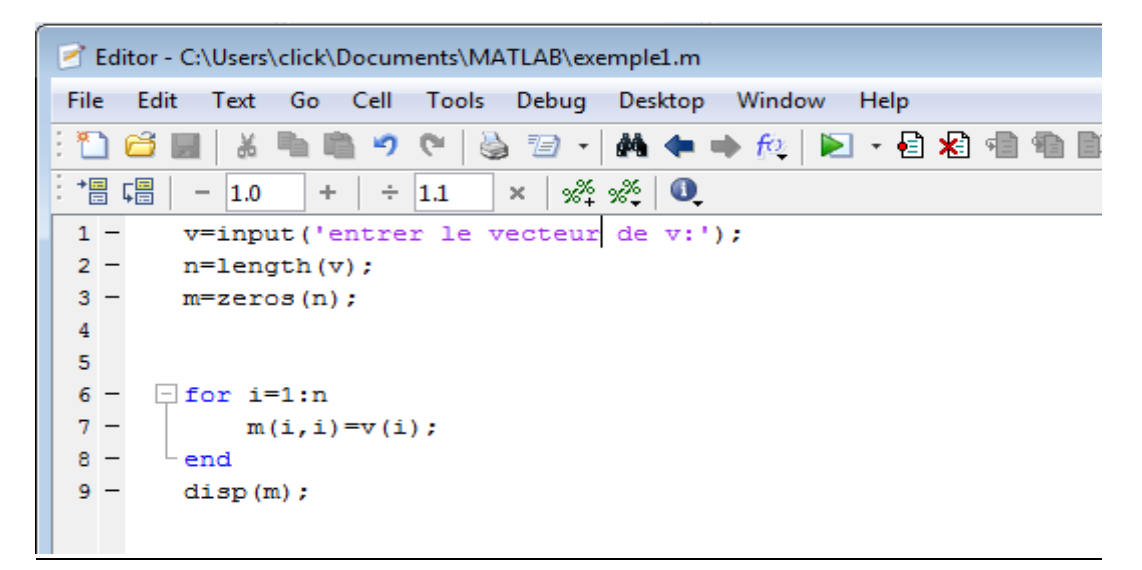

#### **Exécution :**

>> exemple1 entrer le vecteur de v: [3 4 9]  $\mathbf{3}$  $0$  0  $\circ$  $-4$  $\overline{\phantom{0}}$  $\circ$  $\overline{\phantom{0}}$ - 9